*Построение диаграмм и графиков функций*

**Диаграмма (график)** — это наглядное графическое представление числовых данных.

### *Основные типы диаграмм*

#### *Линейчатая Круговая*

показывает

соотношение отдельных значений данных, изменяемых за определённый период времени.

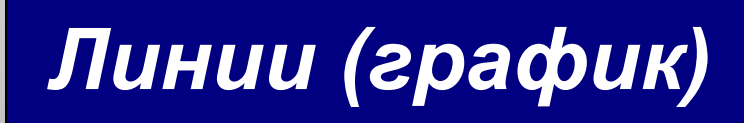

показывает изменение данных за равные промежутки времени

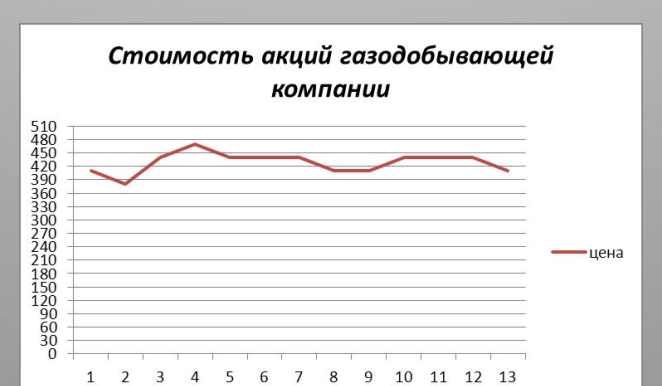

Стоимость устройств компьютера, рνб

показывает вклад ряда

в общий круг, а

также величину

каждого ряда.

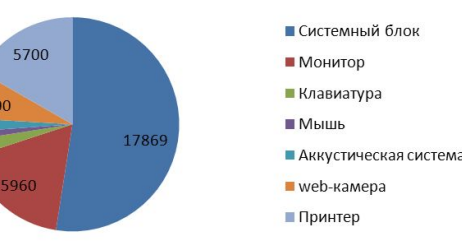

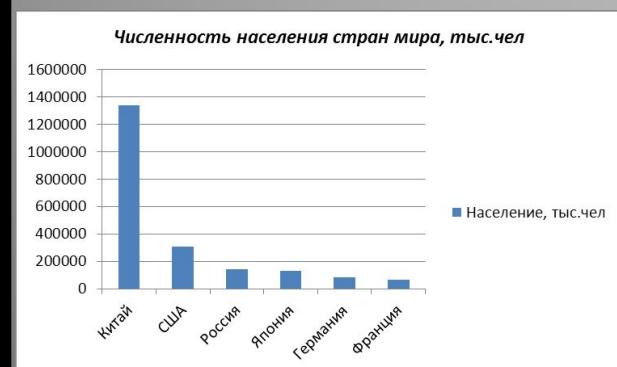

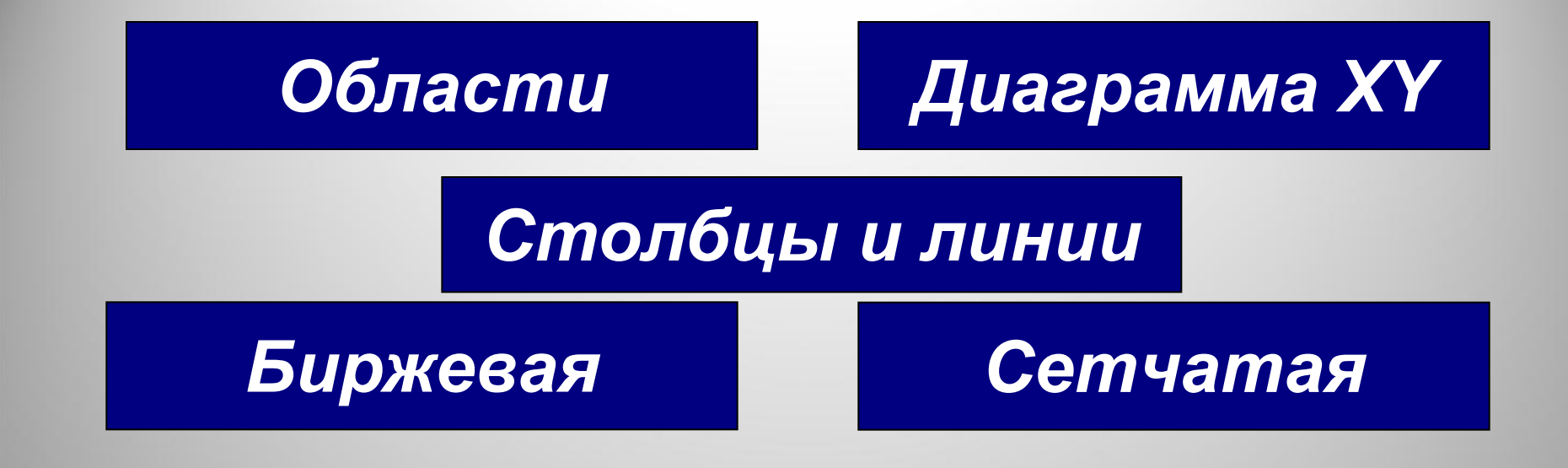

### **Построение диаграмм и**

С помощ<mark>ъ рафико В</mark>иаграмм

- *1. Вставка → Диаграмма*
- 2. *Пиктограмма «Диаграмма»* Ши на *панели инструментов Стандартная*

# **Исходные данные**

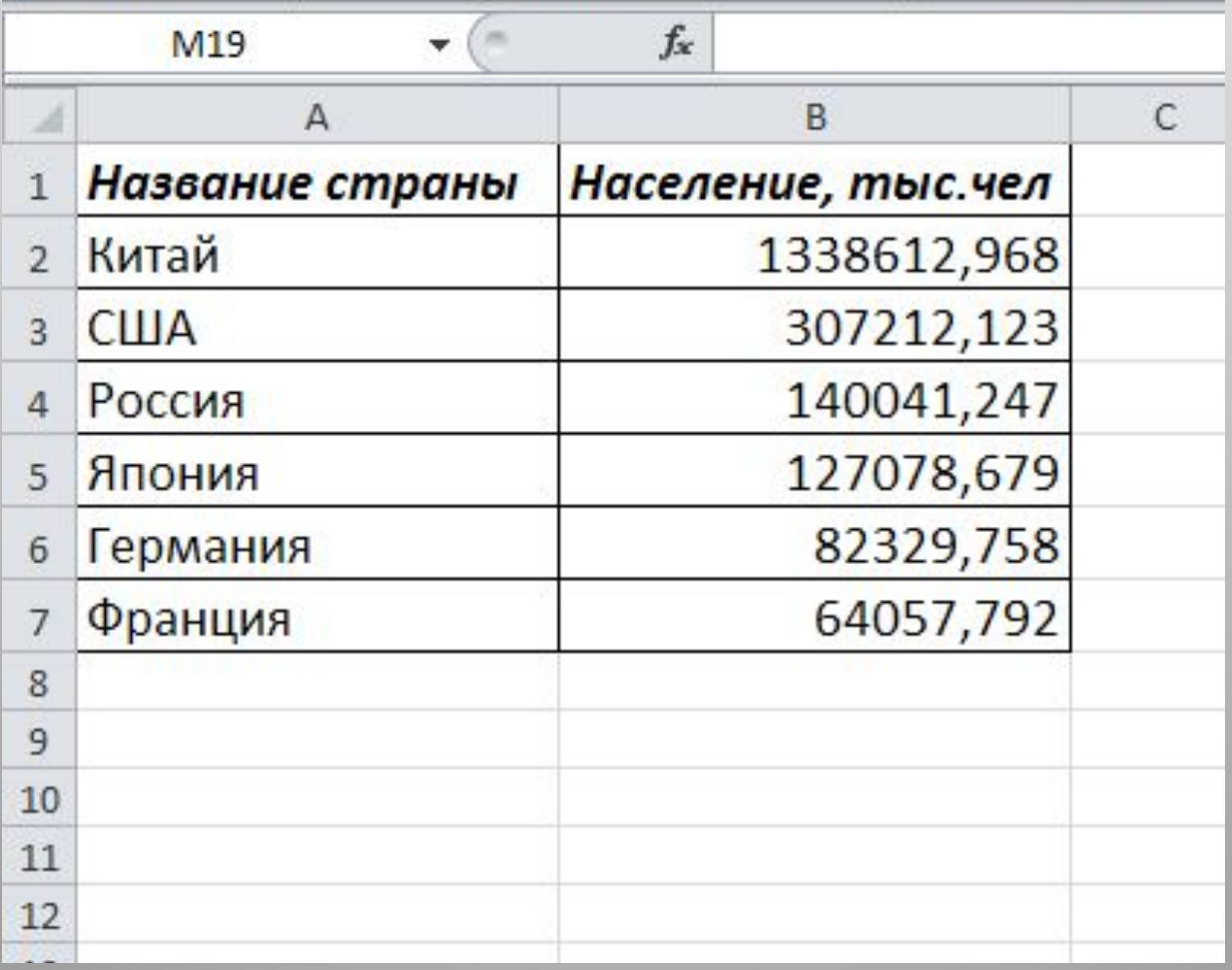

## **Этапы построения**

### 1.Выделить ячейки чаблицы, по числовым данным которых строится диаграмма; 2. Выполнить команду *Вставка — Диаграмма*

*Шаг 1*: выбрать тип диаграммы;

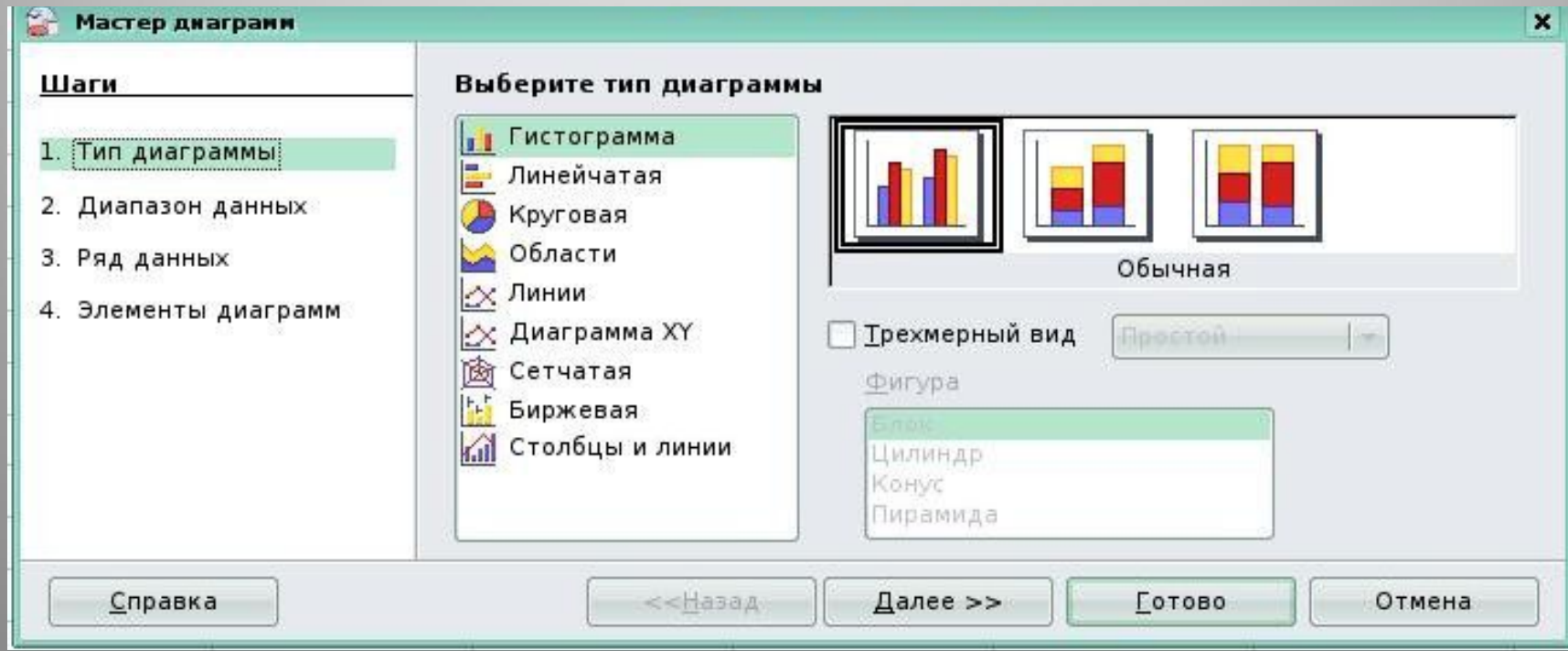

#### *Шаг 2:* при необходимости внести изменения в диапазон данных , задать построение данных в строках или столбцах — изменения также сразу же появляются на создаваемой диаграмме;

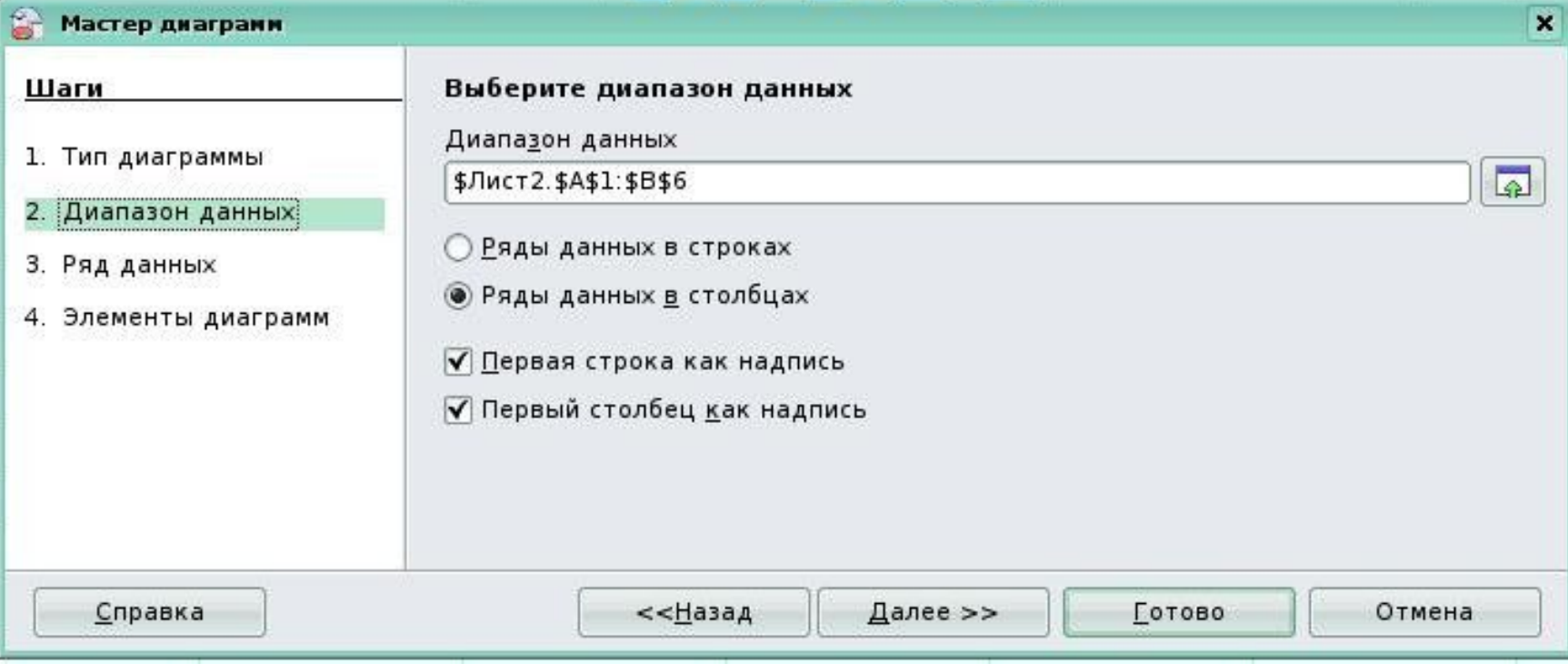

#### *Шаг 3*: настроить диапазон данных для каждого ряда данных, добавить или удалить ряды;

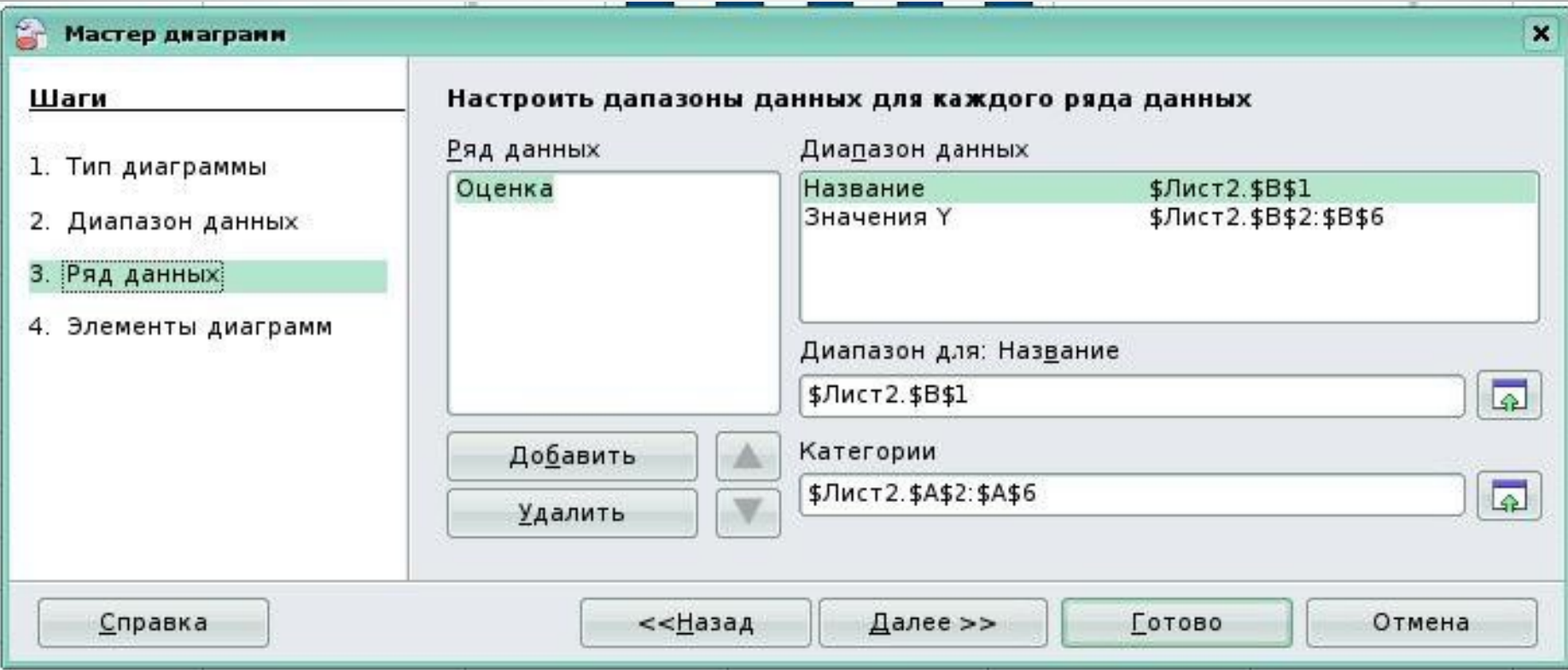

#### *Шаг 4:* задать элементы диаграммы: заголовки, параметры сетки, расположение легенды.

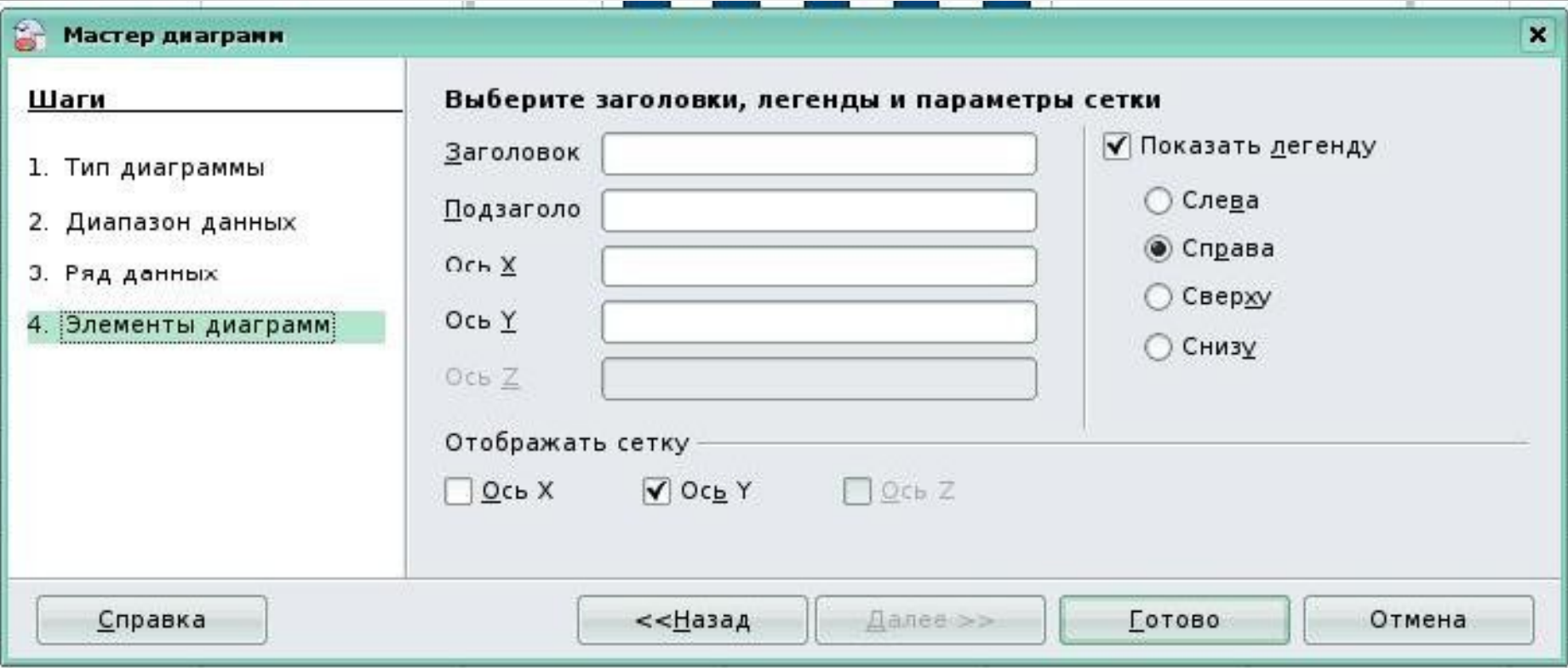

#### 3. Нажать на кнопку *Готово*.

### **Столбчатая диаграмма**

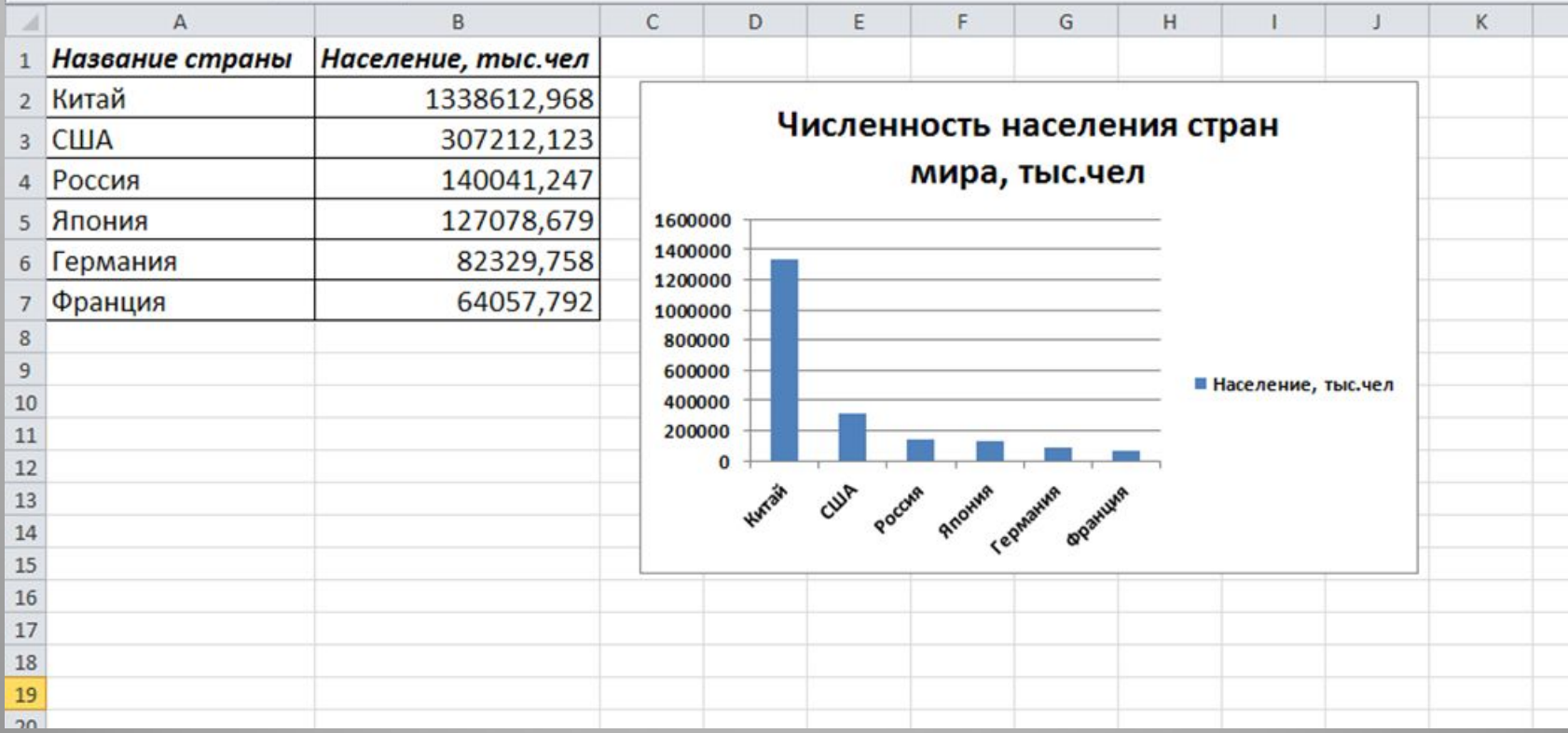

## **Основные элементы**

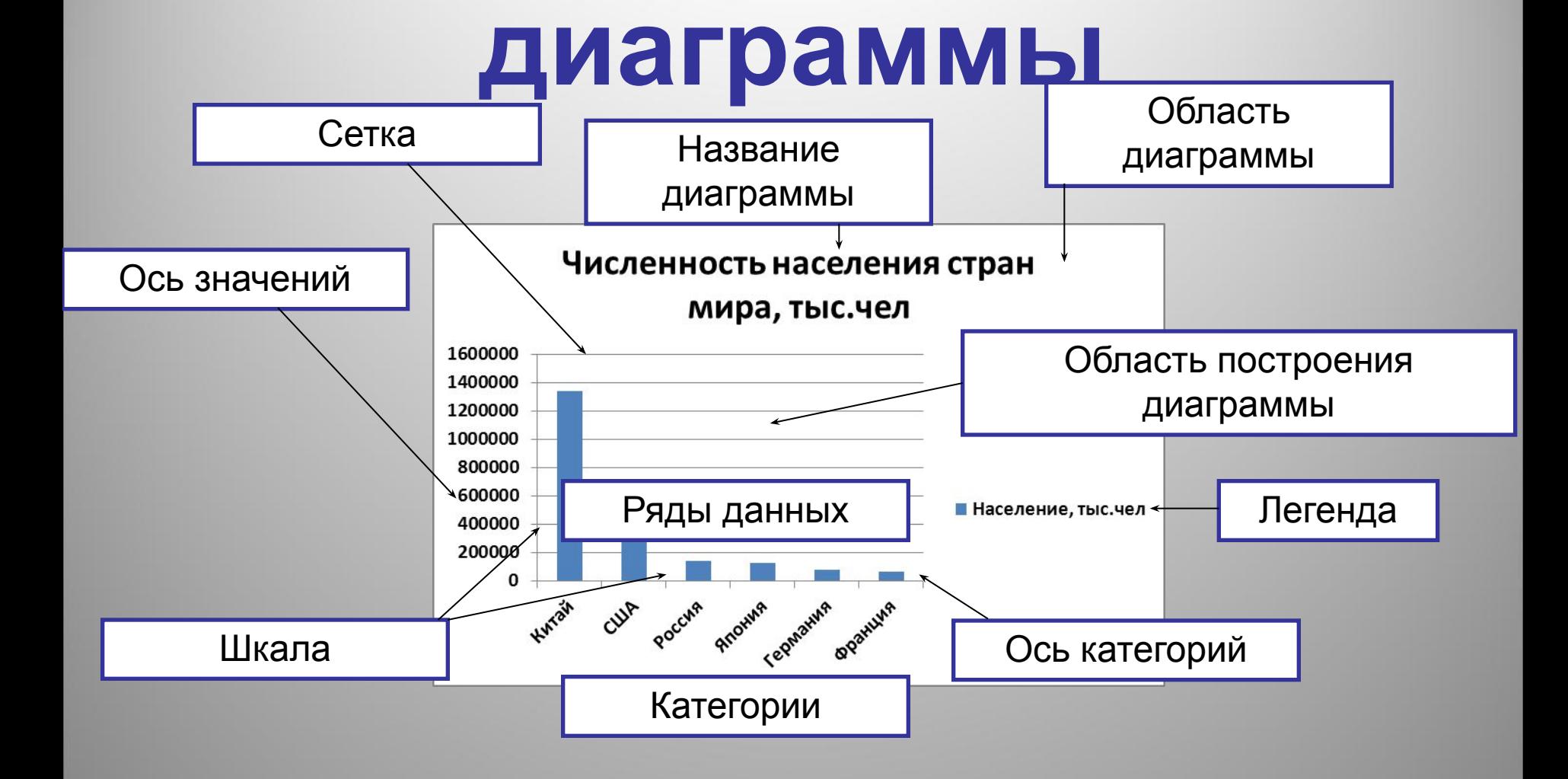

# **Подведение итогов**

- Что такое диаграмма?
- Назовите основные типы диаграмм?
- Назовите основные объекты диаграмм?
- Какие шаги выполняет Мастер для построения диаграммы?